# **VHS to DVD Dubbing Quick Start Guide**

1) Turn on the VCR/DVD player, using the power button on the left edge of the box or the power button on the remote.

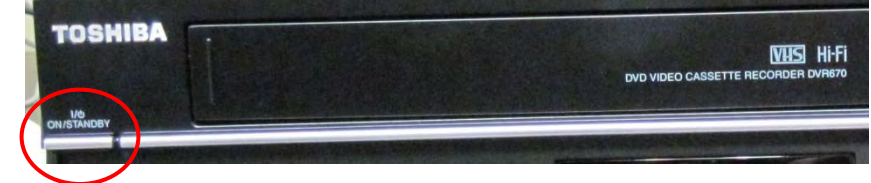

2) Turn on the TV using the power button on the top edge of the screen. The volume and channel buttons are located there as well.

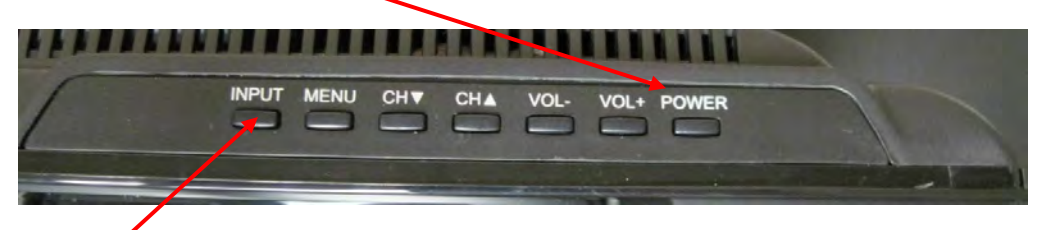

3) Make sure the TV input is set to HDMI1. You can check and set this by using the Input button on the top edge of the screen.

Make sure the VCR channel is set to L1. You can adjust this by opening the front panel and pressing the Channel buttons directly to the right of the display.

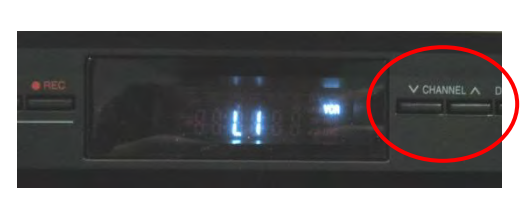

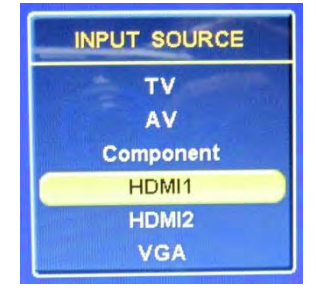

4) Insert the VHS tape and a blank DVD+R.

5) Follow the attached instructions for DVD/VCR dubbing.

6) Recording Modes (in step 7 on attached instructions): these allow you to choose the amount of time you will be able to fit on a blank DVD, but the more time you can fit, the lower quality the video. On a standard DVD, here is the amount of time that will generally fit in each mode: SP (standard mode) 2 hours

LP 4 hours EP 6 hours SLP 8 hours

XP 1 hour

7) To play the DVD on other players, you will have to Finalize it. See attached for instructions for Finalizing.

8) When done, eject the VHS by pressing "VHS" on the remote and pressing "Open/Close" on the remote. You can also access an eject button by opening the front panel of the VCR/DVD player.

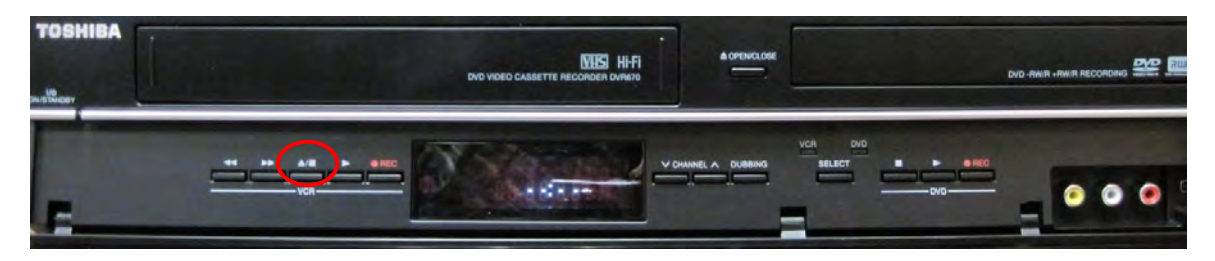

# **DVD/VCR DUBBING**

◈

### **ODVD ODVD ODVD ODVD ODVD**

You can copy a DVD to a cassette tape or copy a cassette tape to a DVD. This function will be possible only if the DVD or the cassette tape is not copy protected. Before starting this function, prepare for the recording on the DVD-RW/-R or the cassette tape. Refer to pages 45 and 111.

#### **Make sure:**

⊕

• Insert a recordable disc and a cassette tape with an erase-protection tab.

#### **Note for recording to a cassette tape:**

- The cassette tape's erase-protection tab is intact.
- The remaining time of the cassette tape is long enough.

#### **Note for recording to a disc:**

• Make sure that the disc is recordable. Refer to page 9.

#### **1 Press [SETUP] and use [**<sup>K</sup> **/** L**] to select "General Setting", then press [ENTER].**

"General Setting" menu will appear.

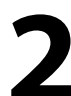

**2 Use [**<sup>K</sup> **/** L**] to select "Recording", then press [ENTER].** "Recording" menu will appear.

**3 Use [**<sup>K</sup> **/** L**] to select "Dubbing Mode", then press [ENTER].** Selection menu will appear.

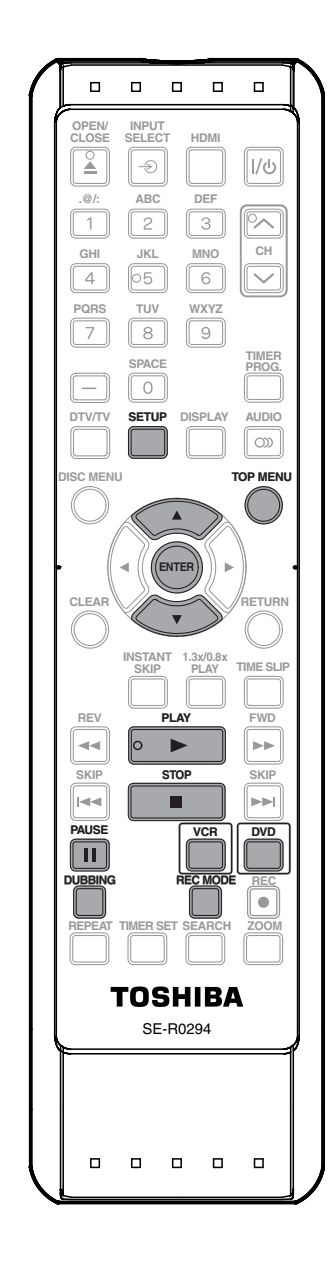

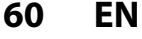

 $\bigoplus$ 

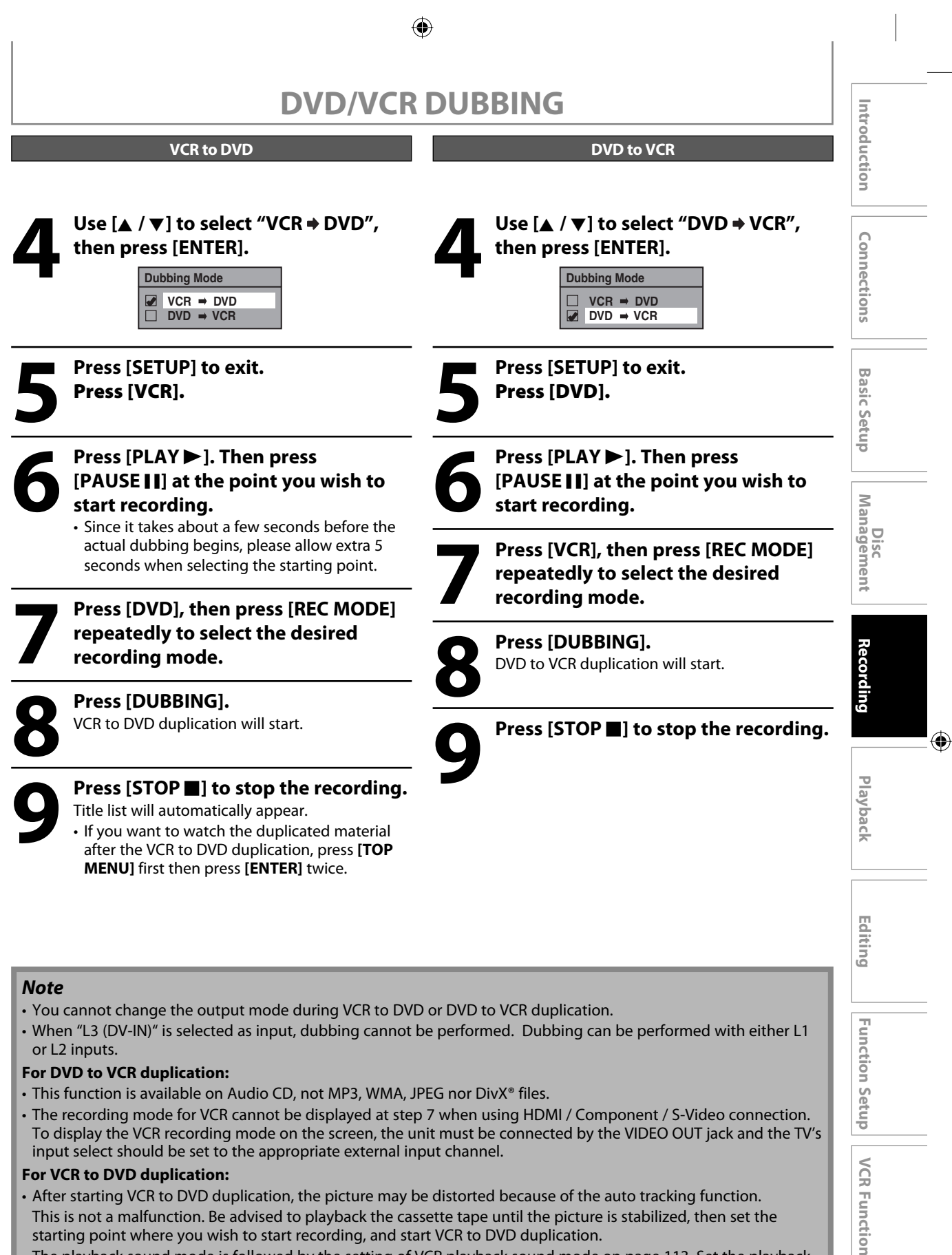

- The playback sound mode is followed by the setting of VCR playback sound mode on page 113. Set the playback sound mode to which you wish to record to the DVD.
- This unit will automatically stop the duplication if playback with no image is for more than 3 minutes during VCR to DVD duplication.
- Dubbing indicator will appear on the front panel display during dubbing.

**61EN**

⊕

**Others**

# **PLAYING THE DISCS IN OTHER DVD PLAYERS**

⊕

#### **Finalizing a Disc**

### ODVD ODVD ODVD ODVD ODVD

You will need to finalize discs to play back on other DVD players.

Finalizing may take several minutes up to an hour. Since the process of the finalization fills empty space of the disc, a shorter recording period on the disc will require a longer time period for finalization. Do not unplug the power cord during finalization.

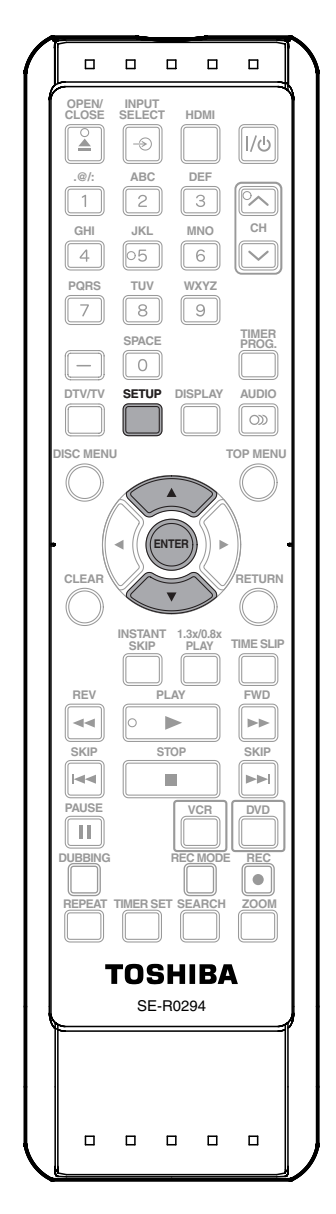

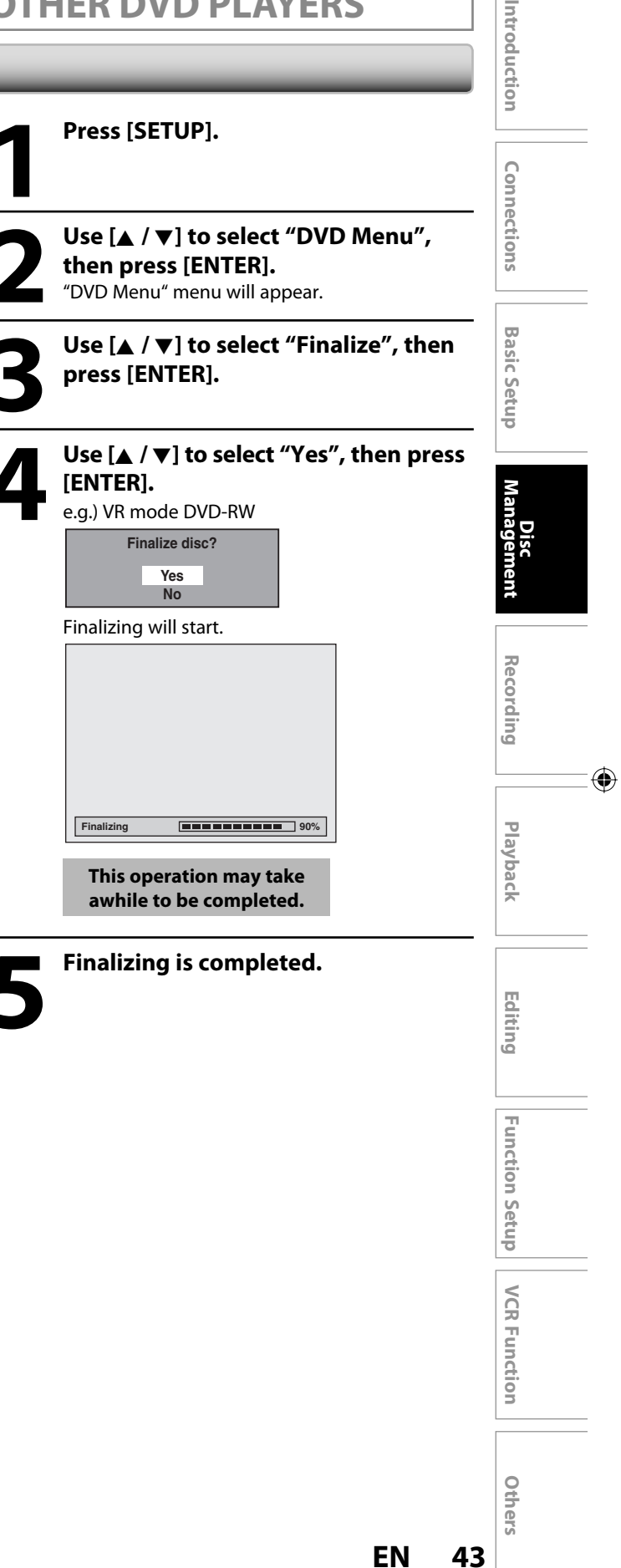

⊕

#### ◈

## **PLAYING THE DISCS IN OTHER DVD PLAYERS**

#### **Finalizing a Disc (cont'd)**

#### *Note*

⊕

- Finalizing a disc in video mode and +VR mode automatically creates a title menu.
- After you finalize the DVD+RW, you can call up the title list by pressing **[TOP MENU]**, or you can call up the title menu by pressing **[DISC MENU]**.
- Even after DVD+RW is finalized, you can still record or edit. After you finalize DVD-RW/-R or DVD+R, you cannot edit or record anything else on that disc.
- If you insert a DVD-RW finalized with this unit, "Undo Finalization" will appear instead of "Finalize" at step 3.
- To release the finalization of the DVD-RW disc, select "Undo Finalization" at step 3.

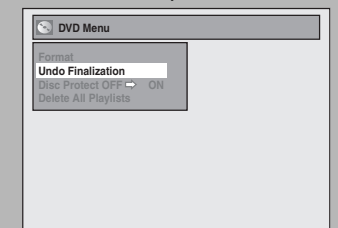

- To undo the finalization of the DVD+RW, make an additional recording onto the disc.
- DO NOT power off during finalizing. This may result in a malfunction.
- For DVD+RW, if you have added or deleted chapters, or made chapters hidden, you must finalize the disc before being able to see those effects on other units. To play back discs other than DVD+RW on other DVD players, you will need to finalize.

#### *To cancel finalizing... (DVD-RW only)*

**Press [STOP <b>II**] during the finalizing is in progress. Use **[**K **/** L**]** to select "Yes", then press **[ENTER]**. Finalizing is canceled and the unit switches to stop mode.

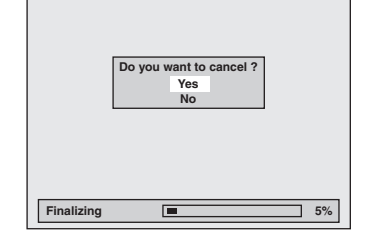

If "**○**" appears when [STOP **E**] is pressed, you cannot cancel finalizing because the finalizing has already reached at a critical point in its process.

If "No" is selected and **[ENTER]** or **[RETURN]** is pressed, finalizing is continued.

You cannot cancel finalizing a DVD-R, DVD+R and DVD+RW once it has started.

#### **44 EN**

⊕